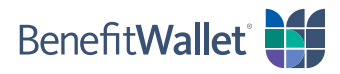

## How to reimburse yourself by fax or U.S. Mail

If you made eligible purchases with your personal funds, you can reimburse yourself by fax or U.S. Mail. To do so, you will need a claim form, easily downloaded from the BenefitWallet member portal.

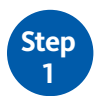

**Step 2**

> **Step 3**

Log in to the BenefitWallet member portal at [www.mybenefitwallet.com](http://www.mybenefitwallet.com).

- If you need to create a User ID and Password, click *First Time User*.
- If you have forgotten your User ID, click *Forgot User ID*.

Once you've logged in, click *Resource Center* in the upper right corner of the home page.

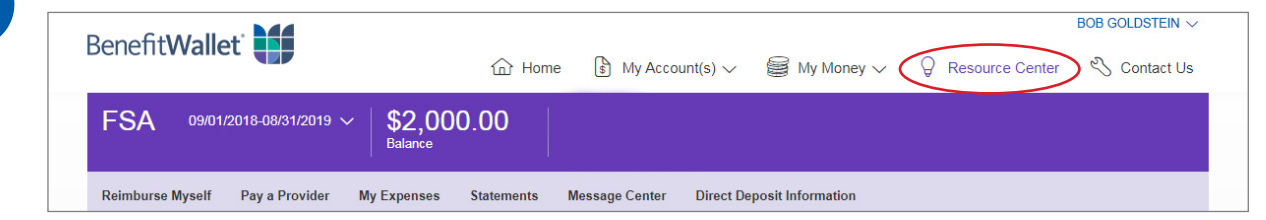

To download the FSA Reimbursement Form:

- In the Resource Center, locate *Claim Forms* on the right side of the page.
- Save the *FSA Reimbursement Form* to your personal computer and print it out.

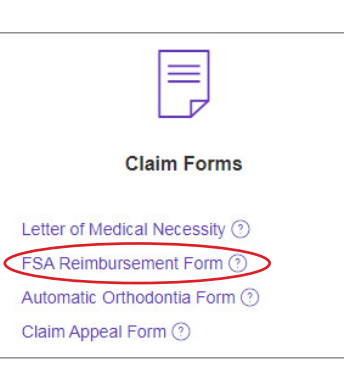

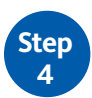

To finish the process of reimbursing yourself from your account:

- Complete the form and mail or fax using the information provided.
- Be sure to include proper documentation to substantiate your purchase as an eligible expense. **Proper documentation must include all of the information shown below**. Note: Credit card receipts are not proper documentation.
- $\checkmark$  Name of the person who incurred the service or expense
- $\checkmark$  Name and address of the provider or merchant
- $\checkmark$  Date the service or expense was incurred
- $\checkmark$  Detailed description of the service or expense
- Amount charged for the service or expense

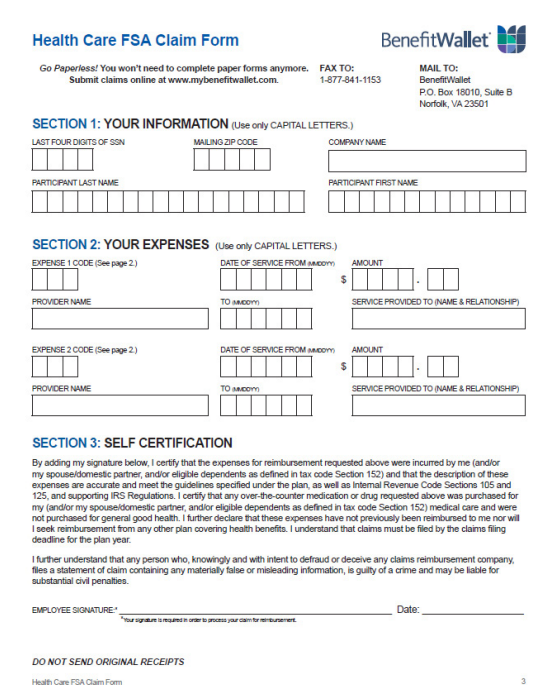